## *Dreamweaver CS4-5 Spry-Quickinfo - Tooltipps*

Beim überfahren mit der Maus von Text oder Bild, wird eine Quickinfo angezeigt. Die Anzeige-Position der Info ist wählbar.

Spry aufrufen:

Einfügen/Spry/Spry-Quickinfo oder über Menüleiste

html Seite auf der die Quickinfo eingeblendet werden soll öffnen.

Textstelle oder Bild auswählen, Cursor setzen.

Spry-Quickinfo aufrufen

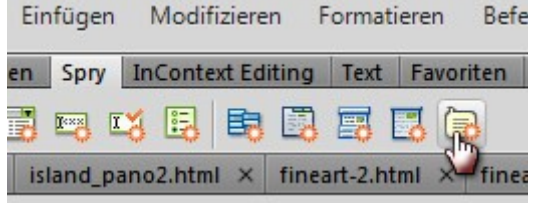

Ganz unten unter dem Seiteninhalt öffnet sich der Eigenschaftsinspektor ...

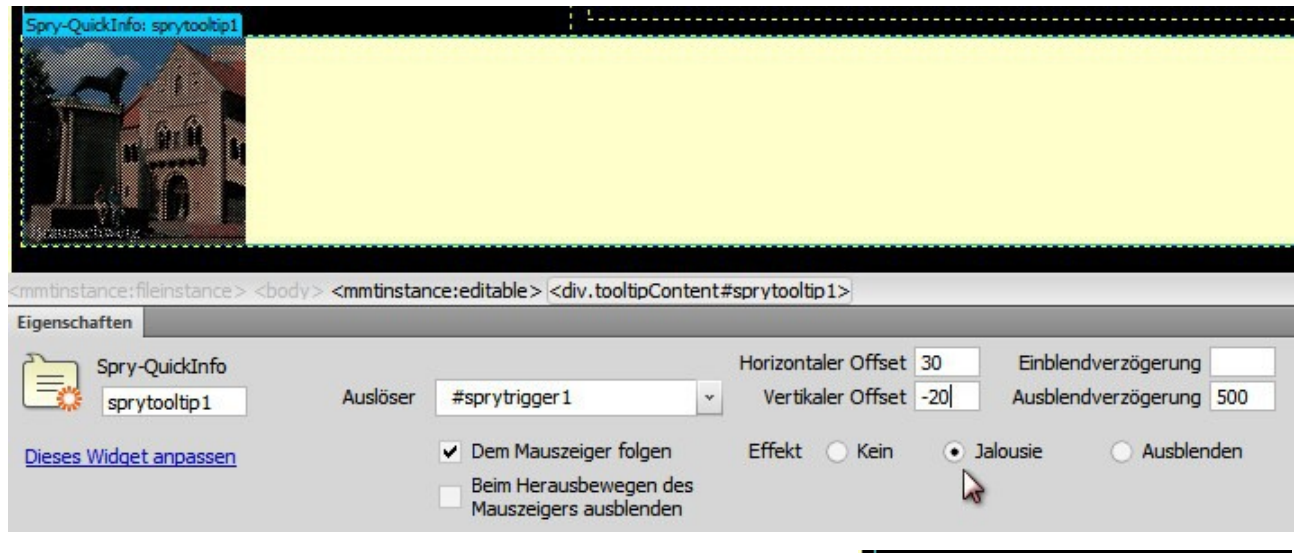

...diese Box, mit einem neuen Div. Den Text "Quickinfo Inhalt *hier einfügen"* löschen und eigenen Text oder ein Bild der Größe von 120-150 Pixel einsetzen. Der Vorgang kann dann gespeichert werden.

Spry-QuickInfo: spryt QuickInfo-Inhalt hier einfügen

Wird der blaue Reiter auf dem DIV angeklickt, öffnet sich die obige Box zur Eingabe von Parameter. Parameter können natürlich auch vor dem Speichern eingegeben werden.

Aktivieren: "Dem Mauszeiger folgen" und die "Jalousie"

Wird nur Text eingegeben, nur **"Dem Mauszeiger folgen" und "Ausblenden"** anklicken **Horizontal/Vertikal** versetzt die Standardanzeige um einen betreffenden Wert nach oben, unten oder zur Seite. Die **Ausblendverzögerung** sollte auf **500ms** gestellt werden, um ein Flackern der Bildanzeige zu vermeiden

Browser starte und Testen.

Ergebnis: Text und Bild

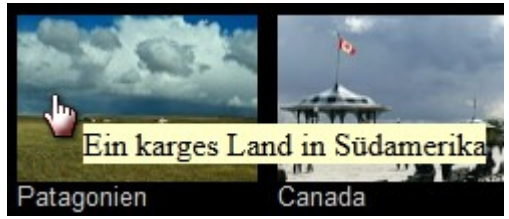

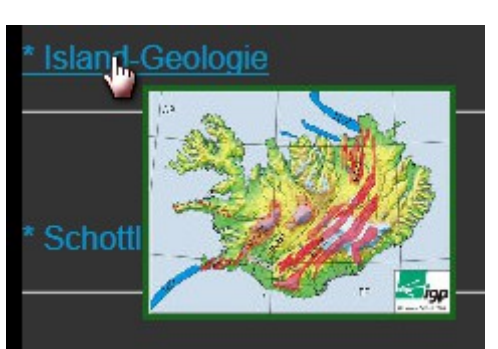

CSS-Stile "aktuell", hier kann das Erscheinungsbild des Textes verändert werden.

Die Einstellungen gelten für alle bereits eingestellten Texte.

Ein Geschütztes Leerzeichen (Strg+Umschalt+Space), vor und nach dem Text, gibt ein harmonisches Textbild.

Background und (Text)Color sind der Site anzupassen. Liegen verschiedene Hintergrundfarben in den Seiten vor, so ist eine passende Kombination zu wählen. Da *alle* Texte gleiche Farben und Größen aufweisen.

Hier Texthintergrund: Schwarz

Textfarbe hellgrau :: Arial 12 px

Nachträgliches Ändern der Texte kann auf den Seiten im *blauen Register* und CSS Stil "aktuell" vorgenommen werden.

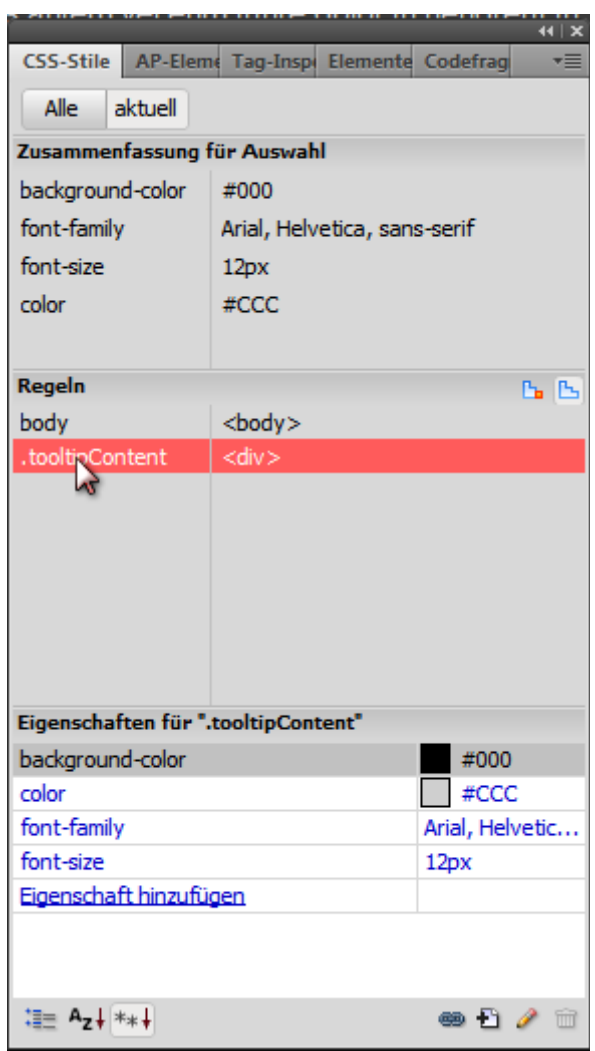